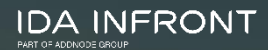

# **Ida Infront Kundsupport**

# **Kundsupportportal**

- Alla kundsupportärenden hanteras i Jira Service Management
- Kunden kan följa och delta i sitt ärende via kundsupportportalen,<https://idainfront.se/support>
- Kontaktuppgifter och utbildningsmaterial finns på <https://idainfront.se/kontakt>
- Varje person som registrerar sig har ett eget konto
	- Om detta konto kopplas till en organisation (kund) kan personen se och delta i alla kundsupportärenden för aktuell organisation

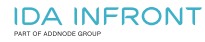

# **Känslig information**

- Ingen känslig information får finnas i vårt supportsystem Vi ber er därför att inte ladda upp eller maila skyddade uppgifter till oss.
- Om vi i felsökningssyfte behöver tillgång till sådan information placeras den lämpligen av er på iipax-servern eller annan lämplig plats där de tekniker hos oss som har åtkomst till er driftmiljö kan titta på informationen.
- Om känslig information av misstag hamnar hos oss ber vi er att rapportera detta skyndsamt.
- Undvik även att registrera eller bilägga personuppgifter, så som namn och annan information, även om det inte är känsliga personuppgifter.
- Vårt supportsystem lagrar data inom EU.

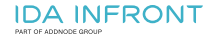

# **Skapa ett konto första gången**

- Gå till<https://idainfront.se/support>
- Välj "Sign up" för att registrera ett nytt konto
	- Fyll i din e-post address
	- Slutför registreringen genom att klicka på aktiveringslänken som skickas till dig
		- Fytt i ditt namn
		- Välj lösenord

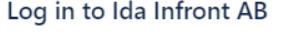

#### Welcome to Ida Infront Customer Services portal

Please sign with your email and password, or sign up if you do not have an account

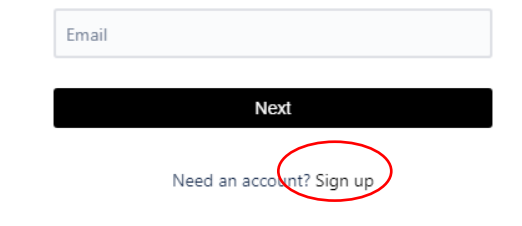

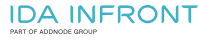

# **Registrera nytt supportärende**

- Gå till <https://idainfront.se/support>
- Logga in med din mailadress och lösenord
- Portalen kommer att visas med samma språk som du har i din webbläsare (svenska eller engelska). Om du vill byta kan du göra det i din profil

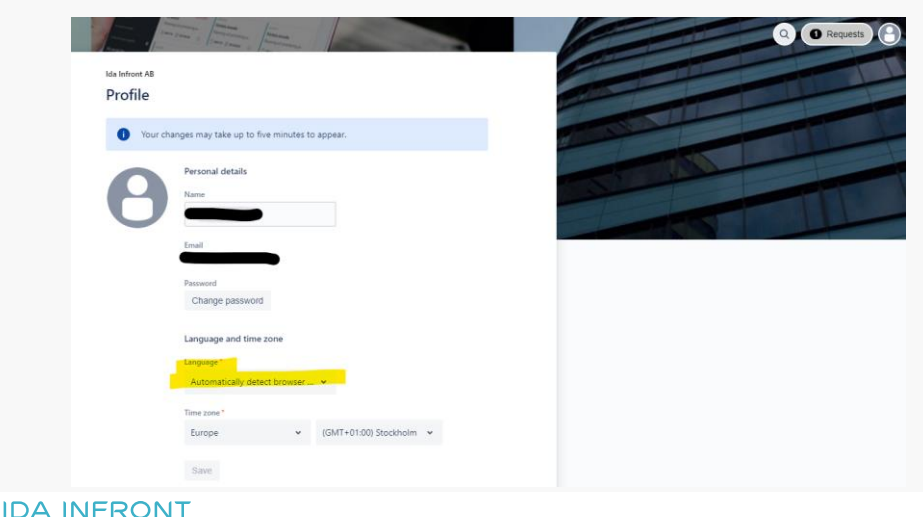

PART OF ADDNODE GROL

# **Ärendetyper**

Olika formulär/förfråganstyper används beroende på vad ärendet gäller. Varje förfråganstyp är kopplad till en ärendetyp som var och en har sitt eget arbetsflöde:

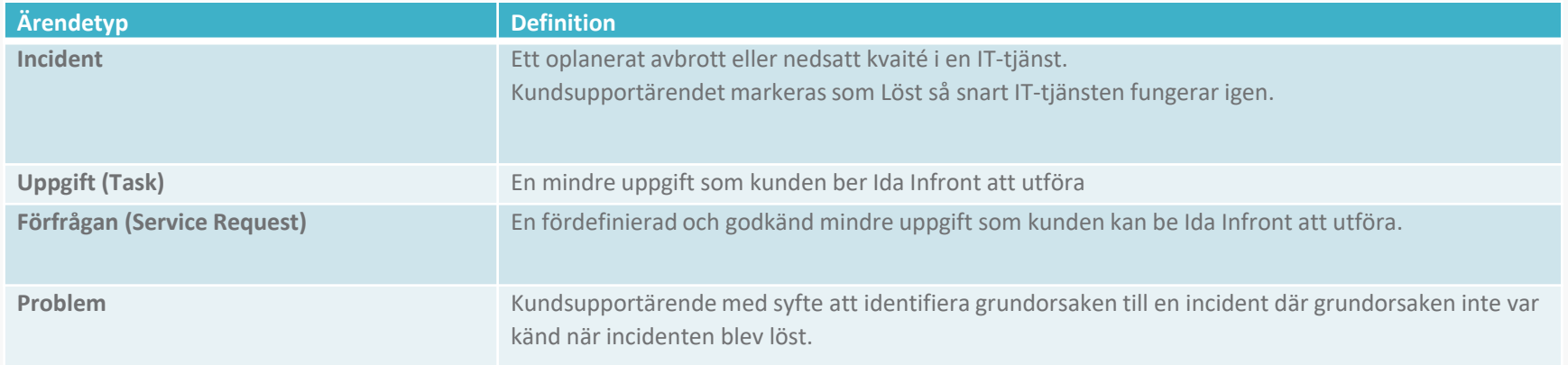

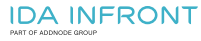

# **Registrera nytt supportärende**

### • Välj vad ditt ärende avser, i de flesta fall väljer du "General support"

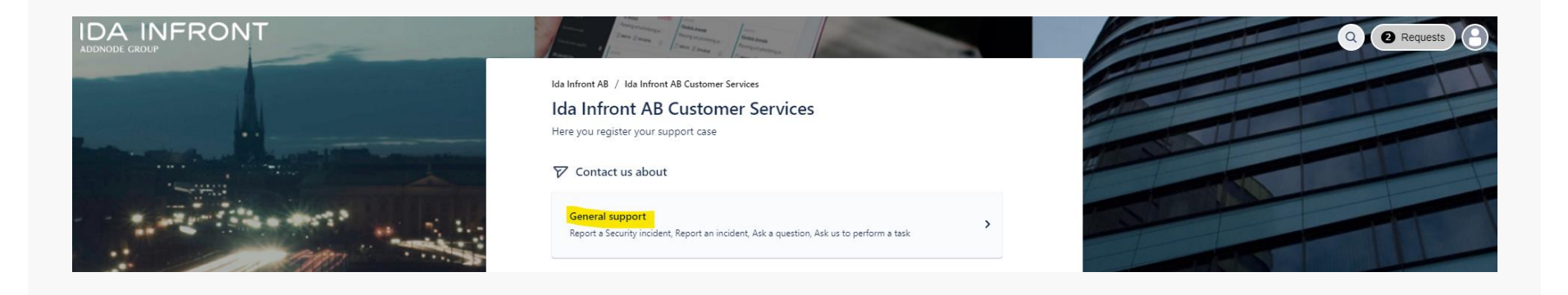

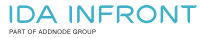

## **Formulär i supportportalen Välj typ av ärende**

**IDA INFRONT** 

Ida Infront AB / Ida Infront AB Kundsupport Ida Infront AB Kundsupport Här registrerar du ditt supportärende!

#### Contact us about

Generell support

#### What can we help you with?

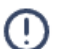

Rapportera en incident Användaren är förhindrad att utföra det de ska göra i systemet.

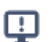

### Rapportera en säkerhetsincident

Använd detta formulär för att rapportera en informationssäkerhetsincident.

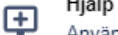

#### Hjälp med support-portalen

Använd detta formulär som du behöver hjälp med eller vill ställa en fråga om supportportalen.

### Ställ en fråga

ፊ Använd detta formulär om du vill ställa en fråga.

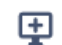

#### Be oss utföra en uppgift

Använd detta formulär om du behöver hjälp att utföra något som inte är ett fel eller hinder i systemet. Använd inte denna för att beställa utförande av i förväg överenskomna förvaltningsrutiner som en del i vårt serviceåtagande)

# **Förtydliganden**

- Välj "**Hjälp med support-portalen**" om du behöver hjälp med eller har en fråga om supportportalen.
- Välj alltid "**Rapportera en incident"** om du förhindras att utföra det du ska göra i systemet
- Välj **"Be oss utföra en uppgift"** om du vill att vi utför något som inte är ett fel eller ett hinder i systemet.
	- Beroende på konfiguration för just din organisation kan detta innebära att vår projektledare/förvaltningsledare behöver godkänna att den utförs innan vi påbörjar arbetet.
	- Du får information om ärendet får status "Waiting for approval" samt när det blir godkänt

# **Fyll i formuläret och skicka**

- **Summary** Rubrik/Sammanfattning av ärendet (*fritext*)
- **Affected components** Vilken produkt ärendet gäller (*lista*)
- **System environment** Vilken miljö ärendet gäller (*lista*)
- **Impact** Ange hur stor påverkan incident har på er verksamhet (*lista*)
- **Urgency** Ange hur tidskritiskt det är för er att lösa incidenten (*lista*)
- **Customer contract priority** Om ni har olika prioriteringsnivåer definierade i ert avtal, välj vilken nivå ni anser att incidenten ska kategoriseras som (*lista*)
- **Once or recurring?** Har incidenten inträffat en gång eller flera gånger?
- **Other users?** Finns det andra användare som har samma problem som du?
- **Description** Beskriv incidenten så detaljerat som möjligt (*fritext*)

**IDA INFRONT** 

För att kunna identifiera problemet behöver vi veta vad som hände precis innan felet uppstod. Beskriv gärna i detalj vilka steg du tog och vad som hände på skärmen. Om du får ett felmeddelande, var vänlig och skriv ner vad som står där så att vi kan undersöka det närmare. Om du har några relevanta filer som kan hjälpa oss att förstå problemet bättre, till exempel en loggfil eller en skärmdump av felmeddelandet, så ber vi dig att skicka med dem också. Har ni problem med java klienten, skicka med loggfilen som vanligtvis ligger under C:\Users\<användare>\.idainfront. Alternativt om ni har iipax klienten igång klicka på Hjälp → Logg och kopiera texten. Om incidenten gäller kommunikationsproblem behöver vi en skärmbild på felmeddelandet i MTS och även iipax.log från iipax och från iipax dmz (om den används)..

• **Attachements** – Bifoga gärna loggar och skärmklipp för att förtydliga vad som är fel

# **Svara på ett ärende**

- I all kommunikation från oss i ett ärende finns länken "View request"
- Klicka på länken för att titta på ärendet

### CSC-91 TEstar

Ida Infront AB Customer Services <iira@idainfront.atlassian.net> To ● Andreas Gramfält

(i) If there are problems with how this message is displayed, click here to view it in a web browser.

Reply above this line.

Just confirming that we got your request. We're on it.

View request - Turn off this request's notifications

This is shared with

and Andreas Gramfält.

Powered by Jira Service Management

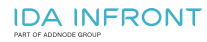

# **Svara på ett ärende**

- Lämna svar eller komplettering genom att göra en kommentar direkt på ärendet
- Bifoga filer vid behov

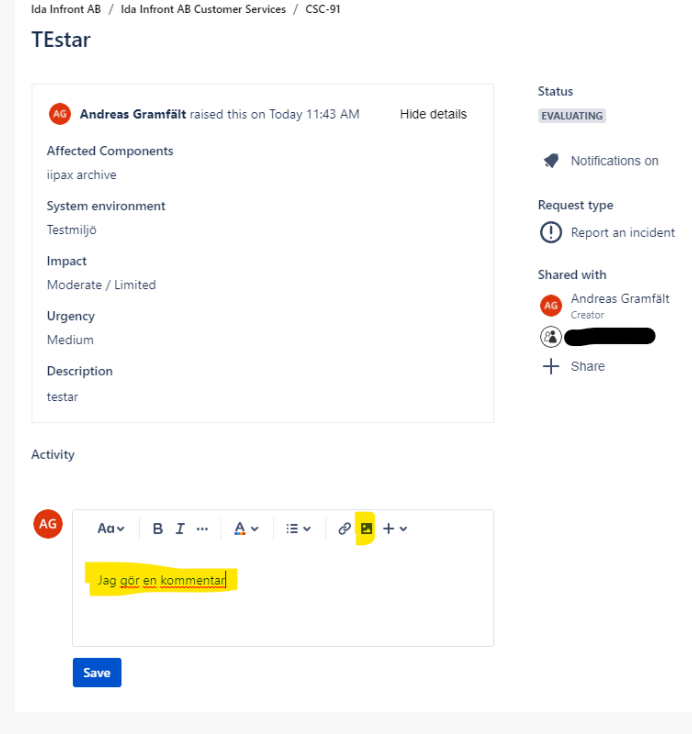

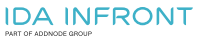

# **Följ ditt ärende**

- Mailavisering med ärendenummer som bekräftar att vi registrerat ditt ärende
- Mailavisering när vi gör uppdateringar i ärendet
- Du hittar alla ärenden genom att logga in på <https://idainfront.se/support>
	- Välj "Requests" längst upp till höger och sedan "All"

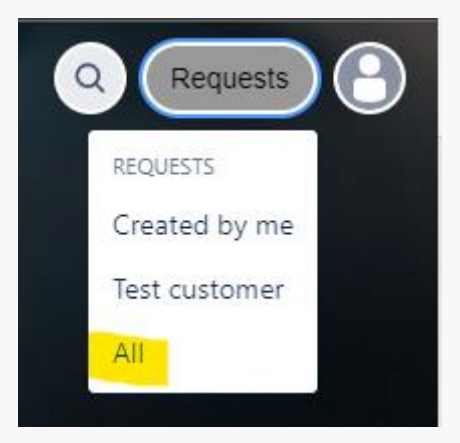

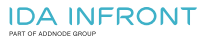

## **Avslutade ärenden**

- Som standard visas pågående ärenden i portalen
- Du kan välja att även visa stängda ärenden eller filtrera på ärendets status

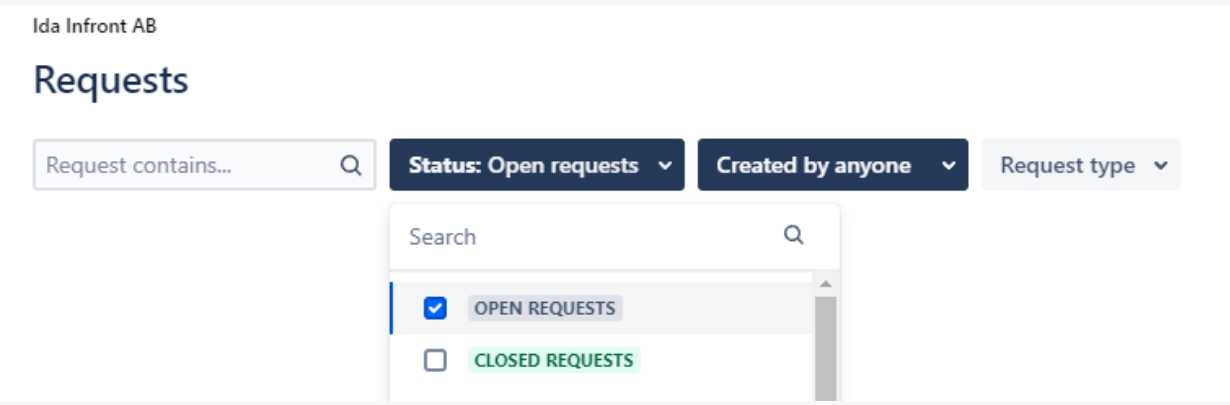

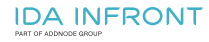

# **Aviseringar**

- När ett ärende registreras skickas en notis till alla registrerade supportanvändare i berörd organisation
- Den som skapat ärendet kommer alltid att få alla uppdateringar gällande ärendet (om personen inte aktivt väljer att sluta följa ärendet)
- Övriga användare har möjlighet att aktivera aviseringar om uppdateringar via en länk i mailet eller i portalen

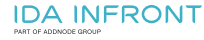

## **Dela ärende**

- Det finns möjlighet att dela ett supportärende med kollegor eller externa intressenter
- Att dela ett supportärende innebär att personen kommer att få notiser om ärendet på samma sätt som den som skapat ärendet
- Detta är användbart när du t.ex. behöver involvera din IT-avdelning eller driftleverantör i ett supportärende

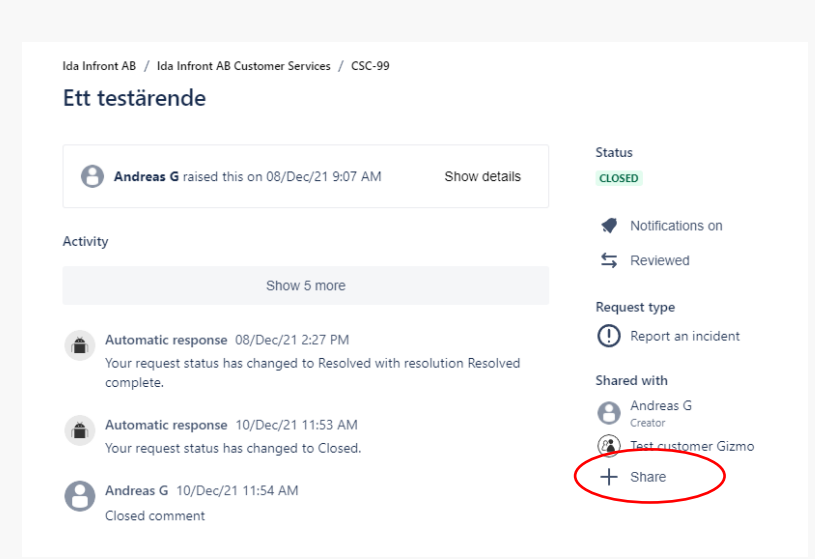

## **Avsluta ärende**

- När ett ärende är löst får det status "Resolved"/"Löst"
- Du kan i supportportalen stänga ärendet genom att klicka på "Accepted by customer"
- Efter 30 dagar i status "Löst" kommer ärendet automatiskt att stängas
- Ett stängt ärende går inte att återöppna

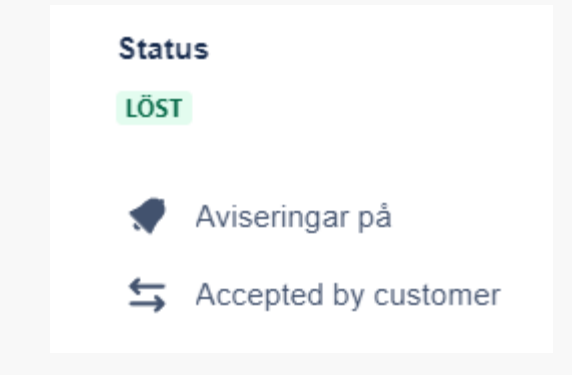

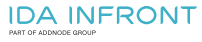

# **We make Kundsupportprocessen**

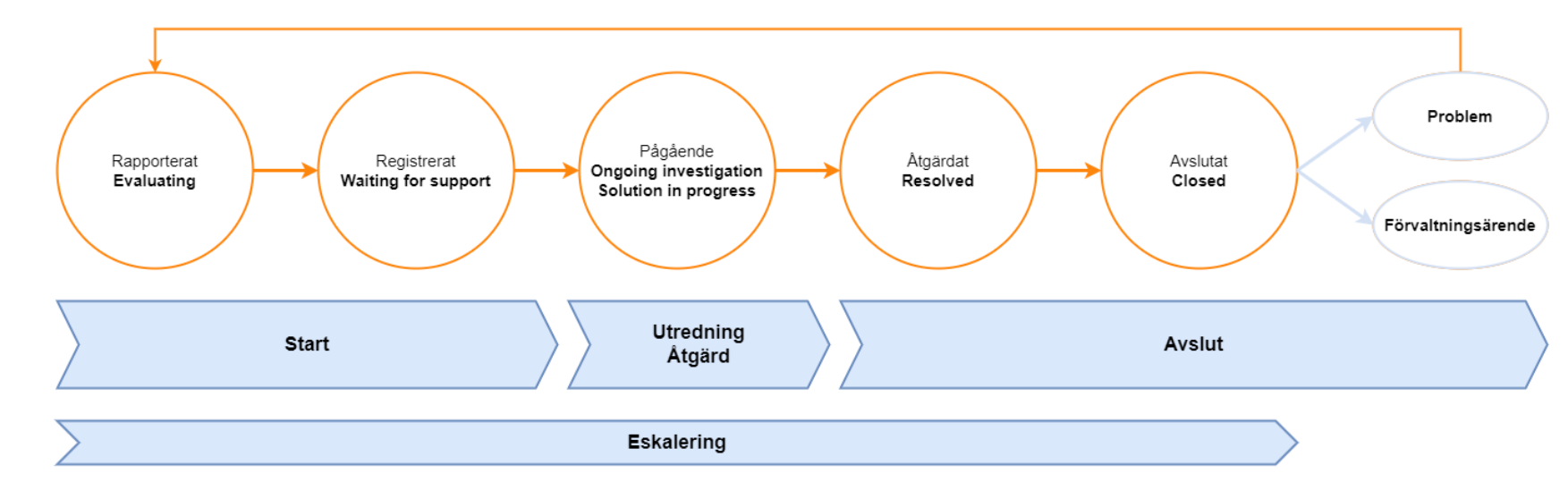

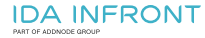

# **Start av kundsupportärende**

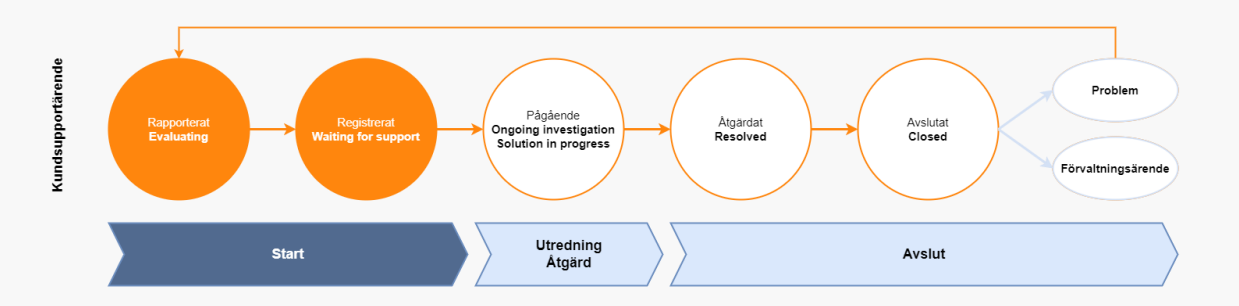

- Ett kundsupportärende startas när en kund rapporterar in ärendet via supportportalen [\(https://idainfront.se/support\)](https://idainfront.se/support)
- Säkerhetsincidenter och andra kritiska supportärenden **ska** även initieras av telefonsamtal (+46 13 373715)
- När ett kundsupportärende registrerats skickas automatiskt en bekräftelse med ärendenummer via e-post
	- Därefter registreras viss administrativ information på ärendet såsom prioritet (påverkan och brådskandegrad), avtalad SLA-nivå samt berört system/produkt och status ändras till "Waiting for support"

# **Utredning av kundsupportärende**

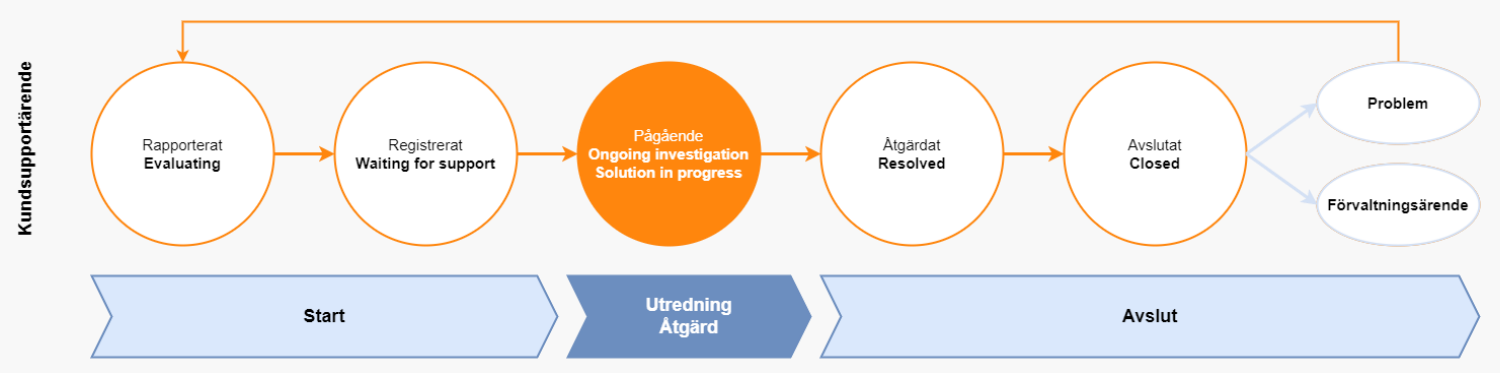

- När kundsupportärendet är registrerat börjar någon i supportgruppen utreda ärendet
- Om supportgruppen inte kan utreda ärendet själva används resurser från det utvecklingsteam som ansvarar för förvaltningsuppdraget av det aktuella systemet
- Allt som görs i ärendet dokumenteras i kundsupportärendet

# **Underlaying cause**

Anges av oss så tidigt som möjligt under felsökningen. Syftar till att signalera under vilket ansvarsområde orsaken finns.

- Ida Infront
	- product error
	- operational responsibility error
	- configuration error
- Customer
	- operational responsibility error
	- usage error
- Request will be fulfilled
- Not determined, will be investigated

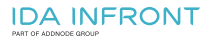

### • **Incident, driftmiljö**

Grundorsaken identifieras och åtgärdas om möjligt av kundsupportgruppen, alternativt canceleras kundsupportärendet med information till kunden hur de ska gå vidare, om Ida Infront inte har ansvar för driftmiljön.

## • **Incident, konfigurationsfel eller handhavandefel**

Grundorsaken identifieras och åtgärdas av kundsupportgruppen eller vid behov av ansvarigt utvecklingsteam.

## • **Incident, iipax produkten**

Grundorsaken identifieras av kundsupportgruppen eller ansvarigt utvecklingsteam och en workaround levereras till kunden.

- Om kodändring krävs skapas en Jira i förvaltningsuppdraget för att åtgärda grundorsaken.
	- Kunden informeras om: Jira-ID för förvaltningsärendet samt prioritet och eventuella beslut om leverans av felrättning
- Om det finns en workaround tillgänglig markeras kundsupportärendet som "Löst med workaround".
- Om det inte finns någon workaround tillgänglig ändras status för kundsupportärendet till "Väntar på release" och Ida Infronts projektledare kontaktar kunden för att komma överens om när rättning ska levereras.

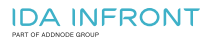

### • **Fråga**

Kundsupportgruppen eller ansvarigt utvecklingsteam svarar på frågan och där efter markeras supportärendet som Löst.

## • **Överenskommen förvaltningsrutin**

Överenskommelse kan träffas mellan kunden och Ida Infront angående i förväg definierade förvaltningsrutiner som kan initieras av kunden via ett anpassat formulär i kundsupportportalen.

## • **Uppgift**

Kunden kan be Ida Infront att utföra en uppgift. Avtal med respektive kund definierar vad som ingår utan kostnad och vad som kommer att debiteras.

## • **Förbättringsönskemål**

En Jira skapas i förvaltningsuppdraget.

- Kunden informeras om:
	- Jira-ID för förvaltningsärendet
	- Prioritet och eventuella beslut om leverans

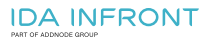

# **Avslut av kundsupportärende**

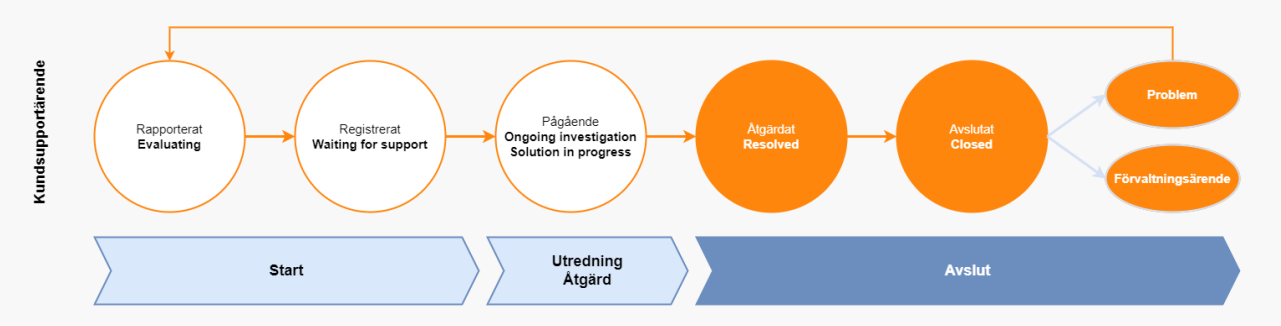

- När kundsupportärendet är åtgärdat meddelas kunden om detta.
- En incident anses åtgärdad så snart IT-tjänsten fungerar igen. Om grundorsaken inte är identifierad vid tidpunkten när incidenten är Löst skapas alltid ett Problem-ärende.
- Om grundorsaken är identifierad och det finns en workaround markeras kundsupportärendet som Löst och kopplas till ett förvaltningsärende.
- Om det inte finns någon workaround träffas överenskommelse med kunden om när och hur en rättning ska levereras.

## **Avslut av kundsupportärende**

- När kunden har bekräftat att ärendet kan avslutas eller efter 4 veckor stängs ärendet och status sätts till Closed. Kunden kan även när som helst i processen begära att ärendet ska avslutas
- Om arbete med supportärenden ingår i supportavgiften eller kan komma att debiteras framgår av respektive avtal.
- Om det inte framgår något annat i avtalet eller genom annan överenskommelse ingår incidenter för iipax produkten och incidenter i driftmiljöer för iipax som tjänst. Övriga supportärenden kan komma att debiteras.

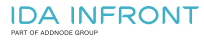

# **Eskalering**

- Om Kundsupportansvarig eller kundsupportkoordinator bedömer att det finns stor risk att vi inte kommer att kunna åtgärda ett kundsupportärende inom de tidsramar som aktuell SLA stipulerar sker intern esaklering till kundsupportansvarig, ansvarig säljare, projektledare och leveranschef.
- I de fall ett kundsupportärende inte har åtgärdats inom överenskomna tidsramar eskaleras detta automatiskt till kundsupportansvarig, affärsområdesansvarig, leveransansvarig, projektledare och ansvarig säljare.
- När det rapporteras ett Kritiskt supportärende eskaleras det till kundsupportansvarig, affärsområdesansvarig, leveransansvarig, projektledare och ansvarig säljare.

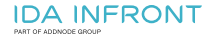

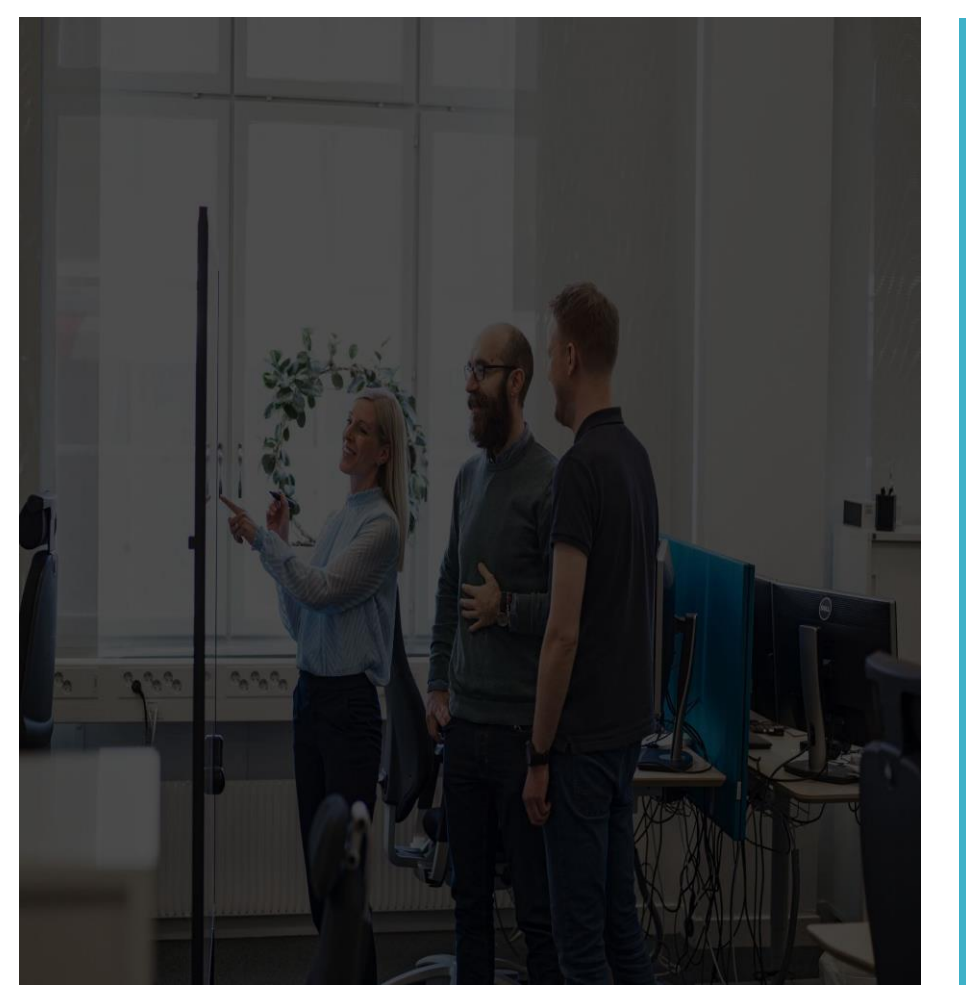

## **idainfront.se/support +46 13 37 37 15**

Andreas Gramfält Support Manager Ida Infront AB +46 13 37 37 51 [andreas.gramfalt@idainfront.se](mailto:Andreas.gramfalt@idainfront.se)

**IDA INFRONT** PART OF ADDNODE GRO